# **Install the Voxibot Suite or the Voximal Module**

To install your Voximal application you have 2 ways :

# **1) Voxibot : on a Linux server :**

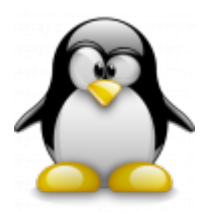

To install the Voximal Suite from a new linux server, select the **Voxibot package**. It installs Asterisk/FreePBX/Voxiaml to produce a ready to go Voximal server.

#### **[\[Install Voxibot\]](https://wiki.voximal.com/doku.php?id=installation_guide:voxibot)**

## **2) Voximal : over a FreePBX or Asterisk server**

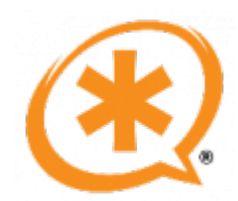

To install the **Voximal Module** application on a FreePBX or Asterisk server, select the **Voximal package**. It installs the Voximal VoiceXML browser on your Asterisk. If you use the FreePBX interface, you will see a FreePBX module to manage the VoiceXML application from the FreePBX interface (settings, application, logs, status…).).

### **[\[Install Voximal\]](https://wiki.voximal.com/doku.php?id=installation_guide:voximal)**

From: <https://wiki.voximal.com/>- **Voximal documentation**

Permanent link: **[https://wiki.voximal.com/doku.php?id=installation\\_guide:installation:start&rev=1477437449](https://wiki.voximal.com/doku.php?id=installation_guide:installation:start&rev=1477437449)**

Last update: **2016/10/25 23:17**

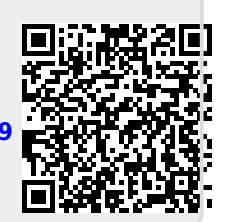